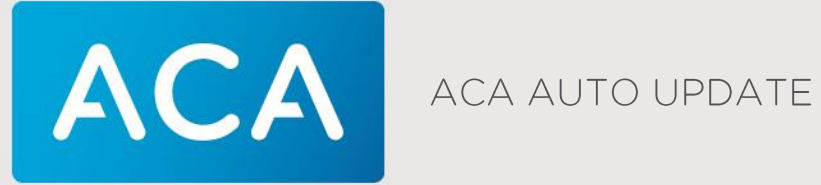

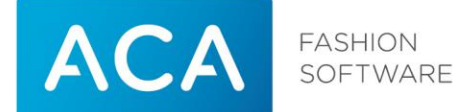

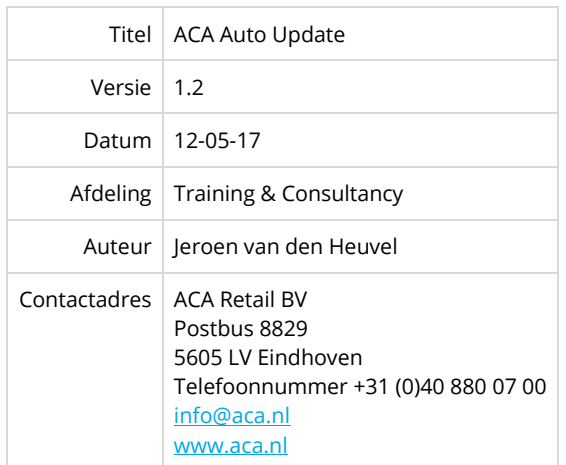

#### **© 1983-2017 ACA**

Niets uit deze uitgave mag worden verveelvoudigd en/of openbaar gemaakt door middel van druk, fotokopie, microfilm of op welke andere wijze dan ook, zonder expliciete voorafgaande toestemming van ACA.

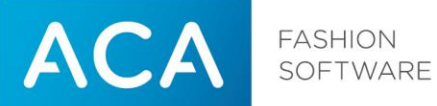

#### **Versiebeheer**

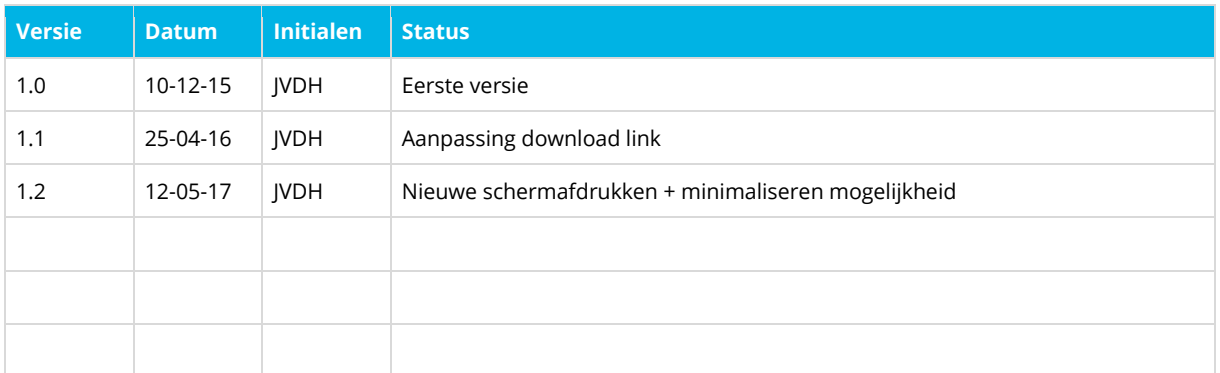

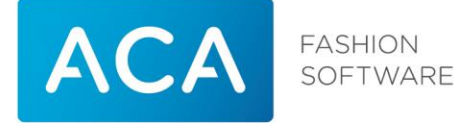

# Inhoudsopgave

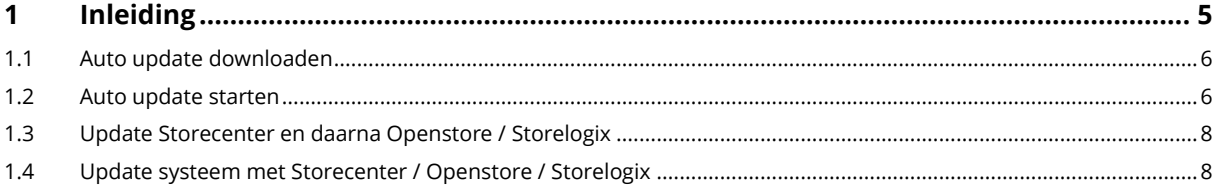

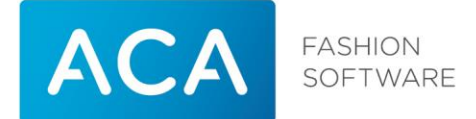

# <span id="page-4-0"></span>1 Inleiding

Vanaf de december 2015 versie van Openstore zal het programma Auto update meegeinstalleerd worden. Via dit programma kunnen updates van Storecenter / Openstore en Storelogix uitgevoerd worden.

Bij het starten van Auto update zal het systeem kijken of er een update beschikbaar is van Storecenter / Openstore en Storelogix. Wanneer er een update beschikbaar is zal deze automatisch gedownload en gestart worden.

Auto update zal altijd zowel op Storecenter als Openstore uitgevoerd moeten worden.

Voer de update altijd eerst uit op Storecenter. Nadat de update op Storecenter verwerkt is kan de update van de Openstore kassa('s) gestart worden.

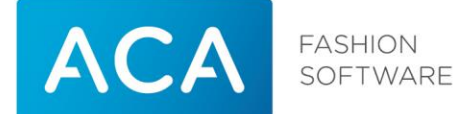

### <span id="page-5-0"></span>1.1 Auto update downloaden

Auto update zal automatisch meegeinstalleerd worden bij de december 2015 update van de Openstore suite. Auto update kan ook los gedownload worden via[: http://download.aca.nl/aca/AutoUpdate/AutoUpdate.exe](http://download.aca.nl/aca/AutoUpdate/AutoUpdate.exe)

### <span id="page-5-1"></span>1.2 Auto update starten

Auto update kan als volgt gestart worden vanuit Windows:

#### **Windows 7:**

Druk op de Windows startknop (linksonder). Klik op alle programma's, ACA, Auto update

Het onderstaande scherm zal verschijnen:

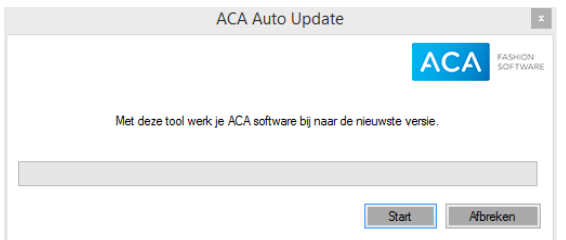

Druk op start

#### **Windows 8.1/10:**

Druk op de Windows startknop (linksonder).

Toets "Auto update" in

Klik op Auto update aan de rechterkant van het scherm

Het onderstaande scherm zal verschijnen:

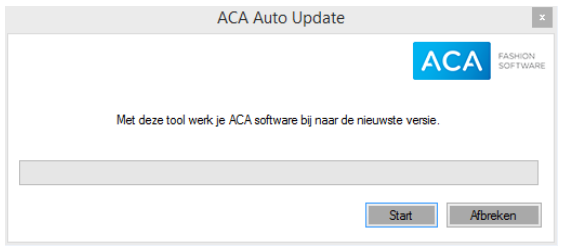

Druk op start

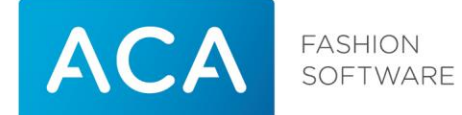

Indien op automatisch inloggen op het systeem niet aanstaat zal het onderstaande scherm naar voren komen. Hier dient de gebruikersnaam en het wachtwoord ingevoerd te worden waarmee op het systeem ingelogd kan worden. Dit is nodig omdat bij de update een herstart nodig is, door het invullen van de gegevens kan de update zelf inloggen en doorgaan.

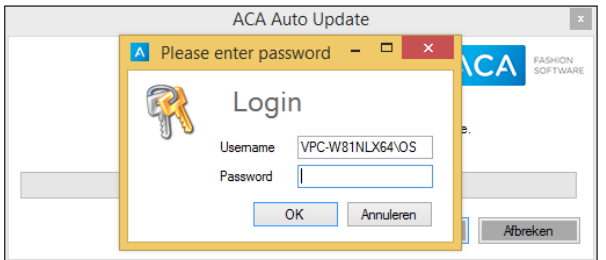

Indien geen update noodzakelijk is komt deze melding naar voren:

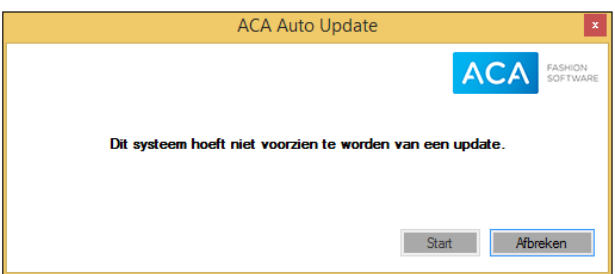

Indien een update wel noodzakelijk is zal het programma de update automatisch gaan downloaden:

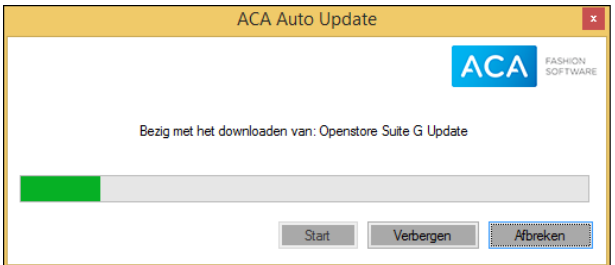

Als de download volledig is zal de update automatisch worden gestart. Druk op verbergen, of het kruisje rechtsboven om het programma te minimaliseren naar de taakbalk.

#### **LET OP!**

Storecenter: de update zal direct na het downloaden automatisch worden gestart.

Openstore / Storelogix: de update zal na het downloaden automatisch worden gestart, zodra alle kassa's in het filiaal de dagafsluiting hebben afgerond. In een situatie waar in 1 filiaal meerdere kassa's aanwezig zijn zal deze melding naar voren komen zolang een kassa de dagafsluiting nog niet heeft gedaan:

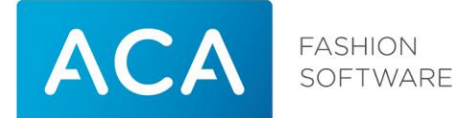

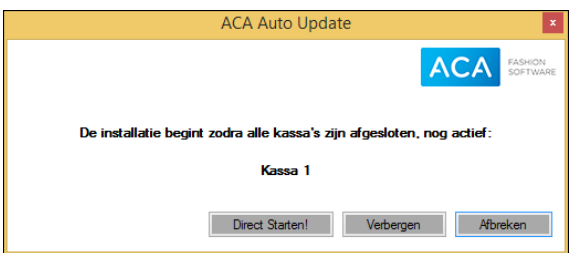

# <span id="page-7-0"></span>1.3 Update Storecenter en daarna Openstore / Storelogix

Nadat de update van Storecenter uitgevoerd is zal na het opnieuw opstarten van Openstore, in het hoofdmenu, linksonder in het scherm, een melding verschijnen dat er een update beschikbaar is. Op Openstore kan Auto Update gestart worden om ook daar de update te verwerken. Openstore zal de update downloaden vanaf Storecenter en deze uitvoeren zodra de dagafsluiting op alle kassa's uitgevoerd is.

## <span id="page-7-1"></span>1.4 Update systeem met Storecenter / Openstore / Storelogix

Bij het starten van Auto Update zal de update worden gedownload. De update zal worden uitgevoerd zodra de dagafsluiting uitgevoerd is.